# **Inhaltsverzeichnis**

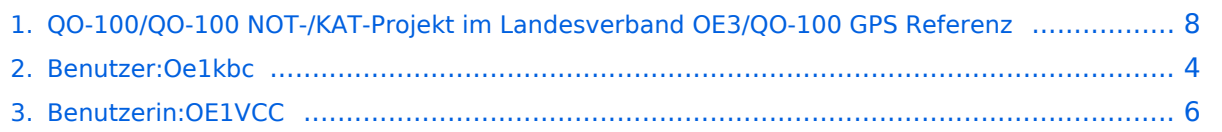

## **QO-100/QO-100 NOT-/KAT-Projekt im Landesverband OE3/QO-100 GPS Referenz**

[Versionsgeschichte interaktiv durchsuchen](https://wiki.oevsv.at) [VisuellWikitext](https://wiki.oevsv.at)

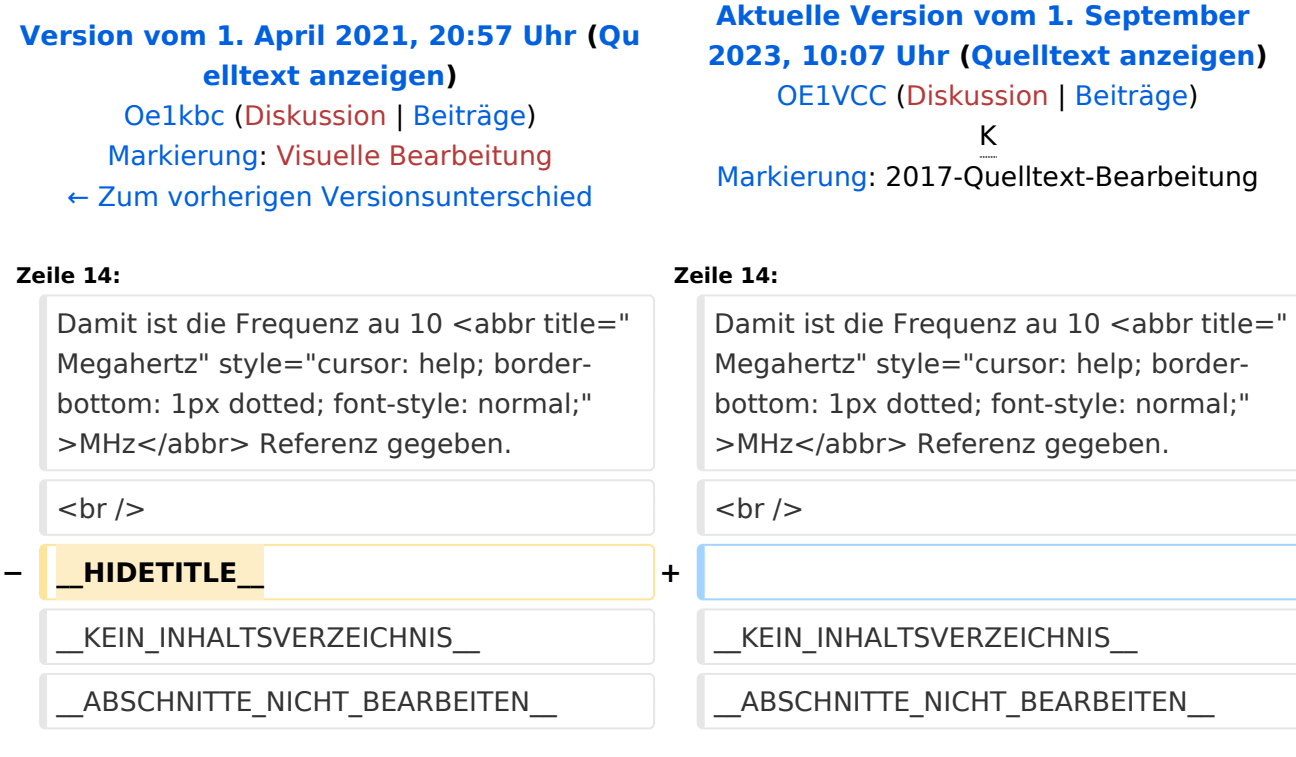

# Aktuelle Version vom 1. September 2023, 10:07 Uhr

## **GPS\-Referenz programmieren**

Die GPS-Referenz (GPSDO) von Leo Bodnar muss noch auf die benötigte Refernz von 10MHz gebracht werden.

Zuerst laden wir das GPSDO Tool von der Homepage herunter.

- Windows:<http://www.leobodnar.com/files/mini%20GPS%20clock%20configuration.exe>
- MAC: <http://www.leobodnar.com/files/GPS-ClockConfig.zip>

Jetzt das GPSDO-Modul mit dem mitgelieferten USB-Kabel am PC/Laptop anschließen und das gerade geladene EXE-File anklicken (keine Installation notwendig).

Bei korrekter Verbindung wird die Ser# angezeigt. In das Feld Qutput, Hz die 10MHz als 10000000 eingeben.

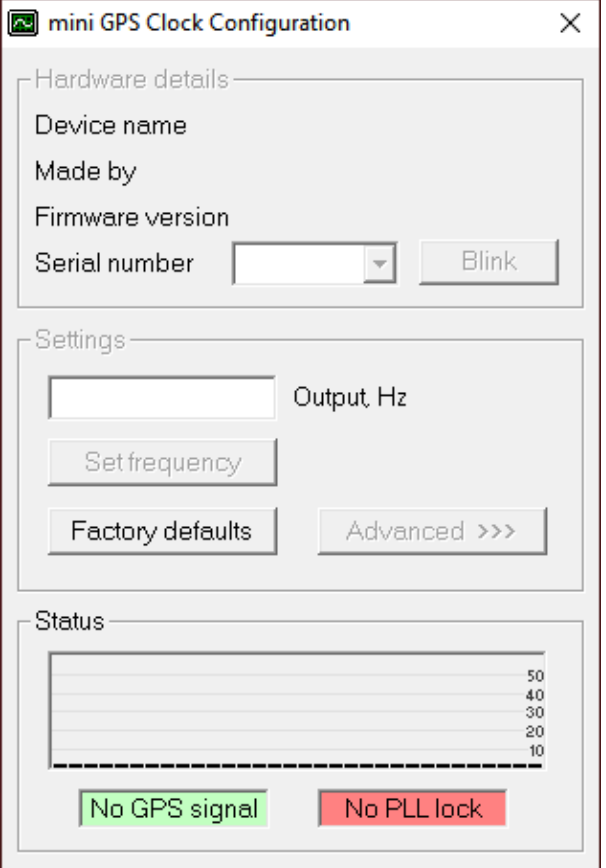

### <span id="page-3-0"></span>**QO-100/QO-100 NOT-/KAT-Projekt im Landesverband OE3/QO-100 GPS Referenz: Unterschied zwischen den Versionen**

[Versionsgeschichte interaktiv durchsuchen](https://wiki.oevsv.at) [VisuellWikitext](https://wiki.oevsv.at)

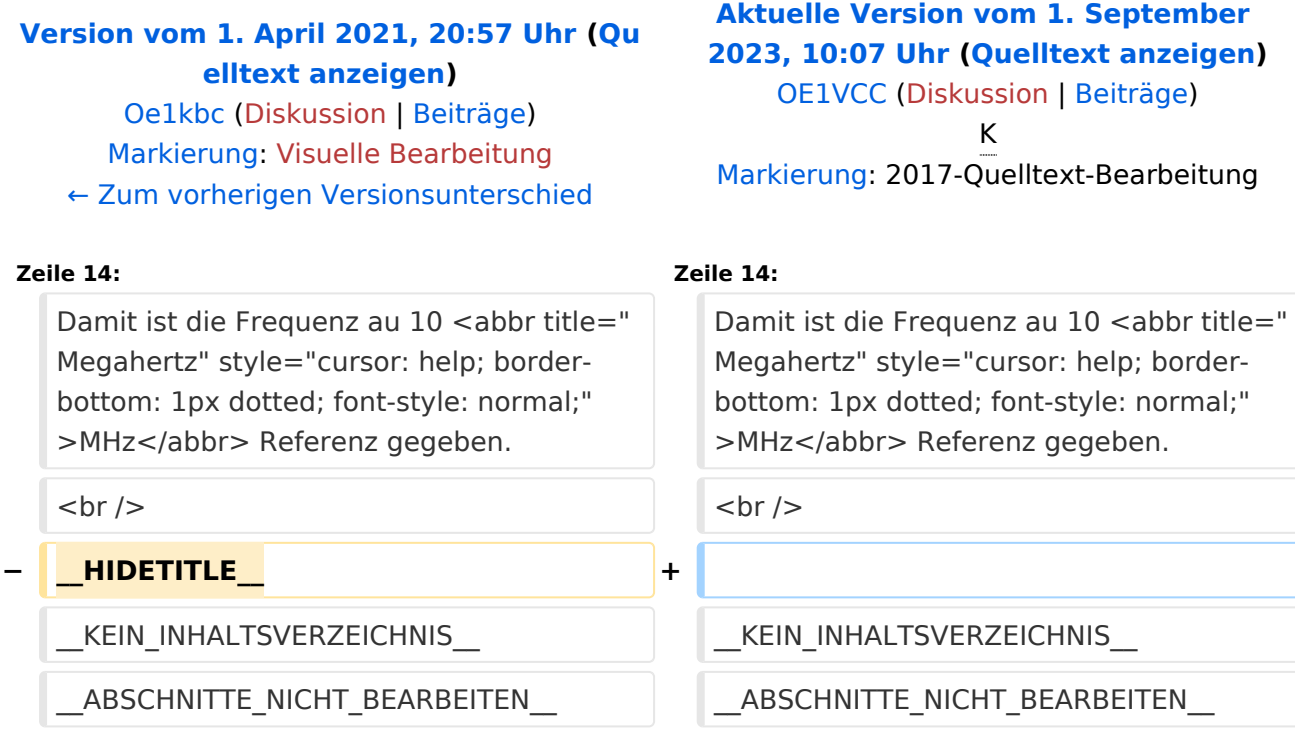

# Aktuelle Version vom 1. September 2023, 10:07 Uhr

## **GPS\-Referenz programmieren**

Die GPS-Referenz (GPSDO) von Leo Bodnar muss noch auf die benötigte Refernz von 10MHz gebracht werden.

Zuerst laden wir das GPSDO Tool von der Homepage herunter.

- Windows:<http://www.leobodnar.com/files/mini%20GPS%20clock%20configuration.exe>
- MAC: <http://www.leobodnar.com/files/GPS-ClockConfig.zip>

Jetzt das GPSDO-Modul mit dem mitgelieferten USB-Kabel am PC/Laptop anschließen und das gerade geladene EXE-File anklicken (keine Installation notwendig).

Bei korrekter Verbindung wird die Ser# angezeigt. In das Feld Qutput, Hz die 10MHz als 10000000 eingeben.

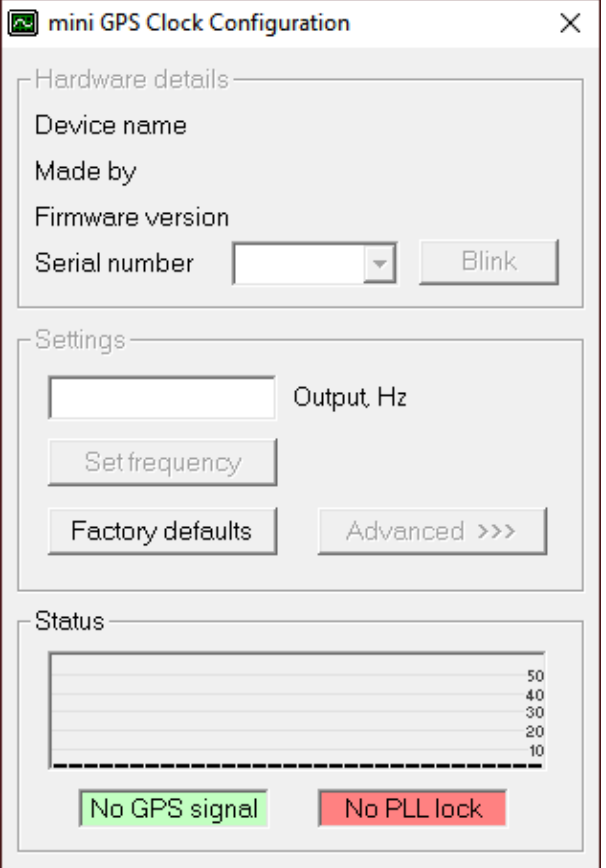

### <span id="page-5-0"></span>**QO-100/QO-100 NOT-/KAT-Projekt im Landesverband OE3/QO-100 GPS Referenz: Unterschied zwischen den Versionen**

[Versionsgeschichte interaktiv durchsuchen](https://wiki.oevsv.at) [VisuellWikitext](https://wiki.oevsv.at)

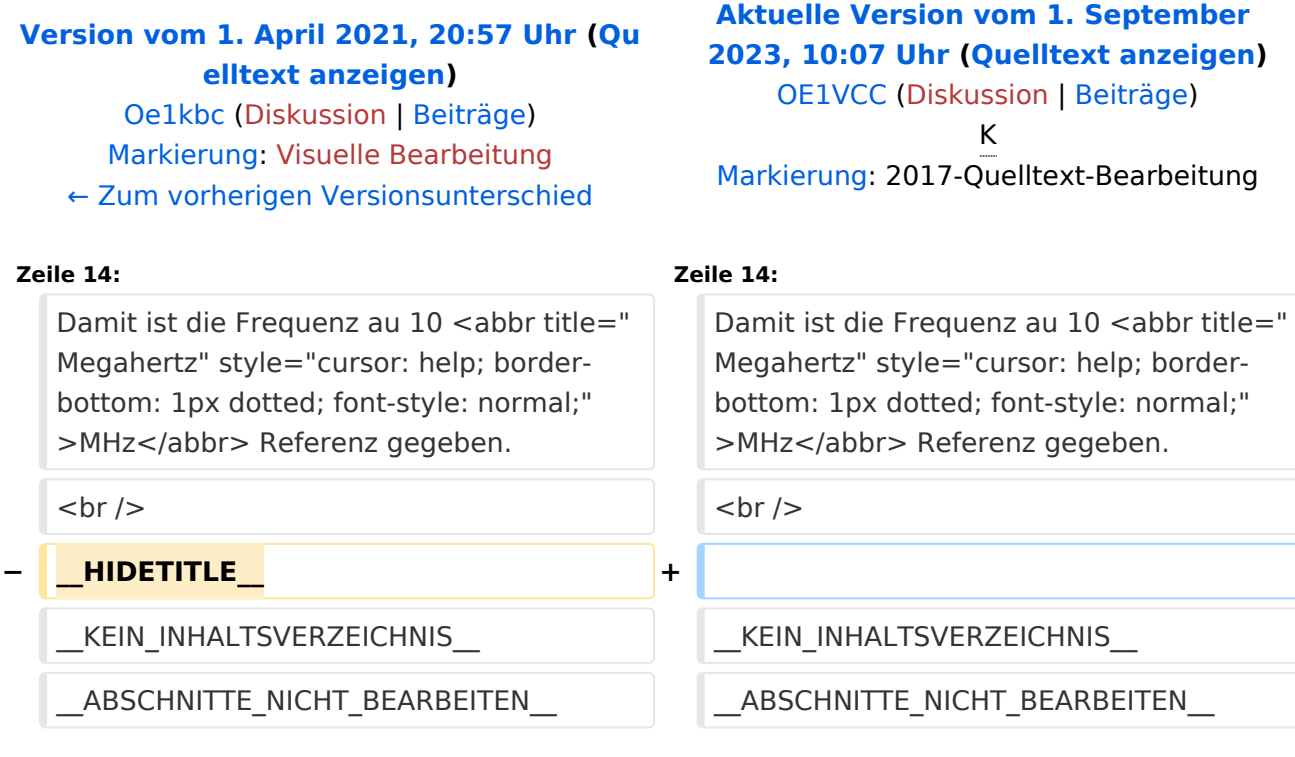

# Aktuelle Version vom 1. September 2023, 10:07 Uhr

## **GPS\-Referenz programmieren**

Die GPS-Referenz (GPSDO) von Leo Bodnar muss noch auf die benötigte Refernz von 10MHz gebracht werden.

Zuerst laden wir das GPSDO Tool von der Homepage herunter.

- Windows:<http://www.leobodnar.com/files/mini%20GPS%20clock%20configuration.exe>
- MAC: <http://www.leobodnar.com/files/GPS-ClockConfig.zip>

Jetzt das GPSDO-Modul mit dem mitgelieferten USB-Kabel am PC/Laptop anschließen und das gerade geladene EXE-File anklicken (keine Installation notwendig).

Bei korrekter Verbindung wird die Ser# angezeigt. In das Feld Qutput, Hz die 10MHz als 10000000 eingeben.

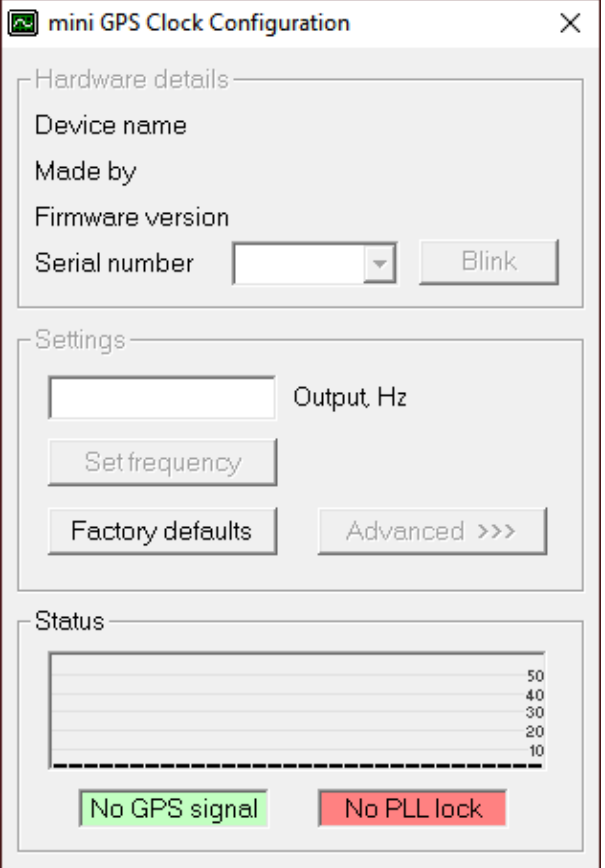

### <span id="page-7-0"></span>**QO-100/QO-100 NOT-/KAT-Projekt im Landesverband OE3/QO-100 GPS Referenz: Unterschied zwischen den Versionen**

[Versionsgeschichte interaktiv durchsuchen](https://wiki.oevsv.at) [VisuellWikitext](https://wiki.oevsv.at)

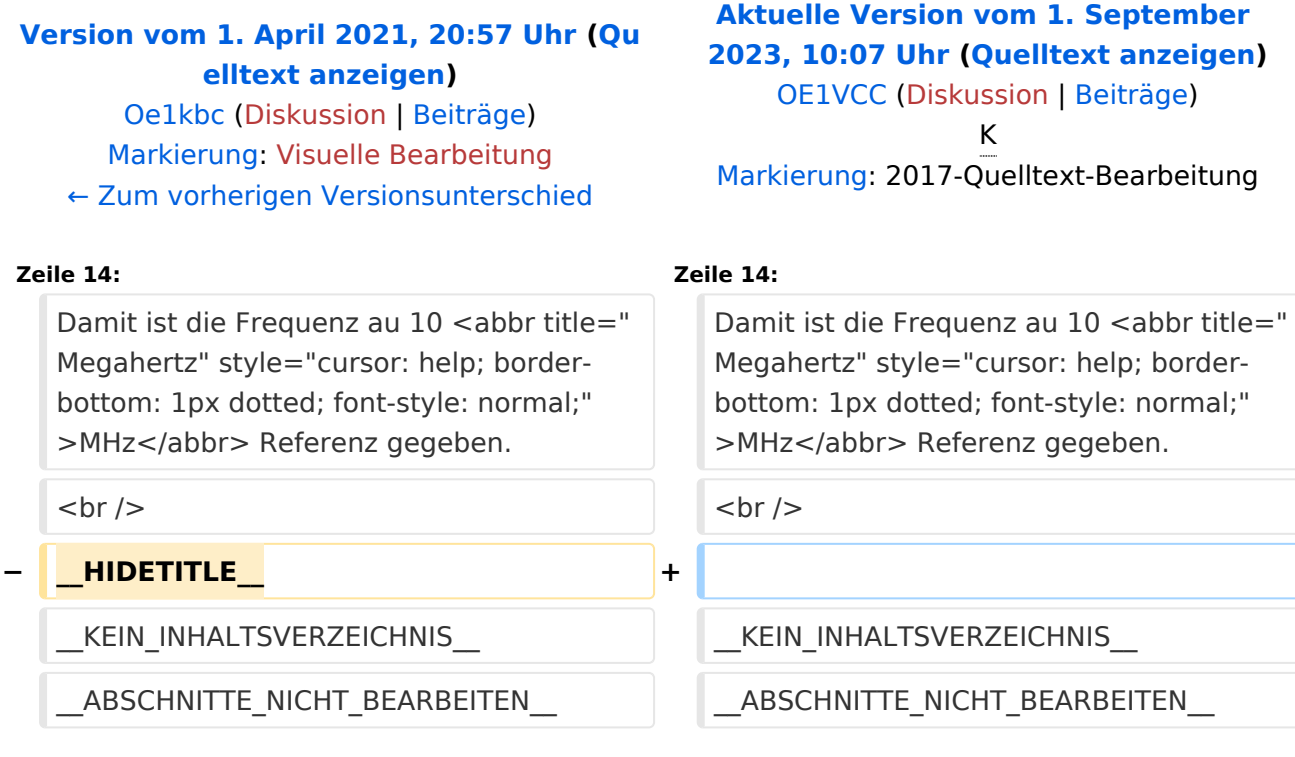

# Aktuelle Version vom 1. September 2023, 10:07 Uhr

## **GPS\-Referenz programmieren**

Die GPS-Referenz (GPSDO) von Leo Bodnar muss noch auf die benötigte Refernz von 10MHz gebracht werden.

Zuerst laden wir das GPSDO Tool von der Homepage herunter.

- Windows:<http://www.leobodnar.com/files/mini%20GPS%20clock%20configuration.exe>
- MAC: <http://www.leobodnar.com/files/GPS-ClockConfig.zip>

Jetzt das GPSDO-Modul mit dem mitgelieferten USB-Kabel am PC/Laptop anschließen und das gerade geladene EXE-File anklicken (keine Installation notwendig).

Bei korrekter Verbindung wird die Ser# angezeigt. In das Feld Qutput, Hz die 10MHz als 10000000 eingeben.

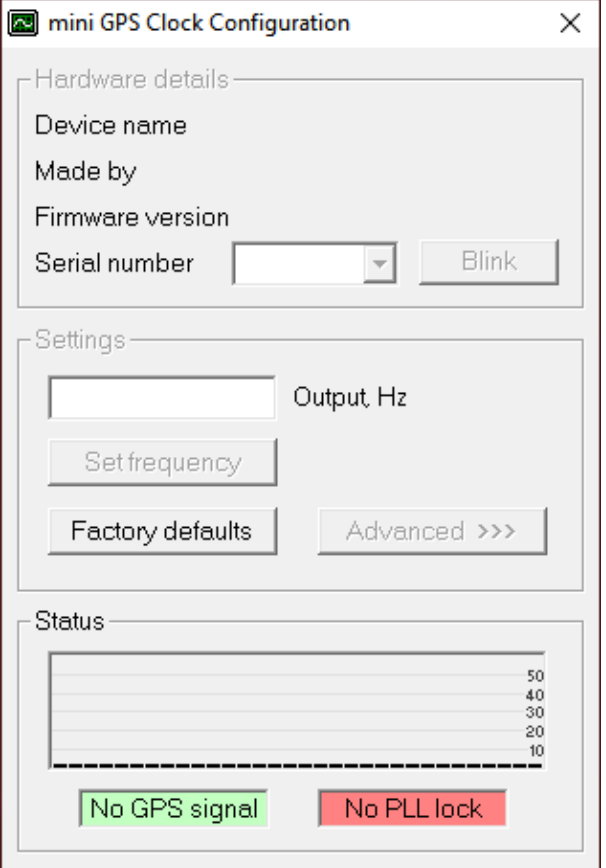